# USB-RS232C(シリアル)変換ケーブル (USB1.1 規格対応)

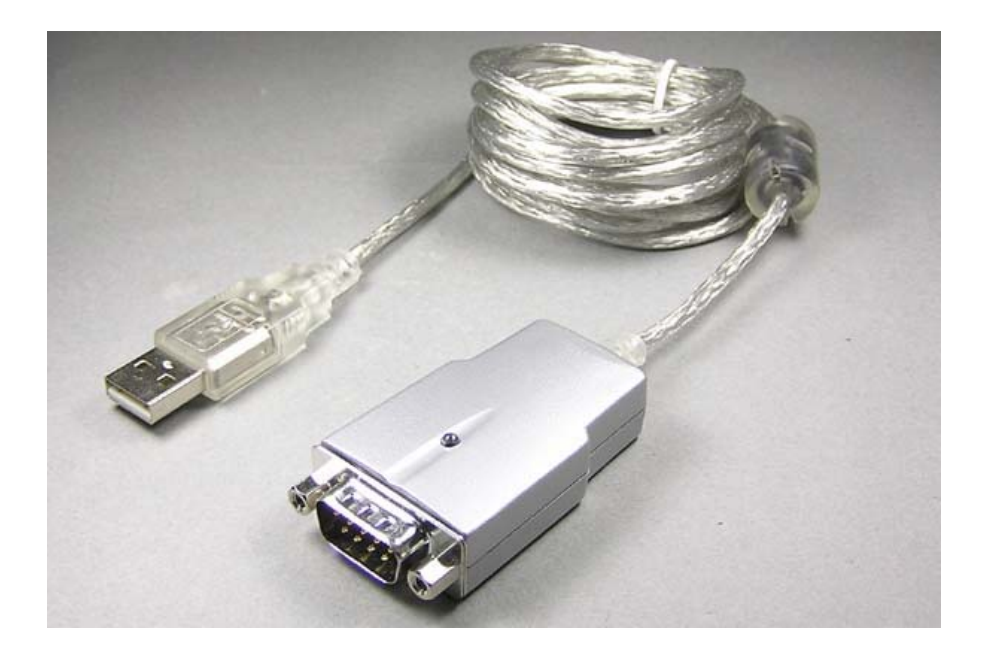

## 【概要】

USB-RS232C 変換ケーブルは、外付けの RS-232 周辺機器をプラグアンドプレイで USB ポートを持 つパソコンに接続できるようにします。

特に最近の COM ポート(RS-232C ポート、シリアルポート)を持たないノートパソコンなどで、RS-232C シリアル通信の周辺機器を使用する場合に大変便利です。

## 【特徴】

- Windows 搭載の DOS/V パソコンの USB ポートを、RS-232C シリアルインターフェースに 変換します(その逆の RS-232C を USB に変換する機能はありません)
- シリアル通信の速度は、300bps, 600bps, 1200bps(1.2kbps), 1800bps(1.8kbps), 2400bps(2.4kbps), 4800bps(4.8kbps), 7200bps(7.2kbps), 9600bps(9.6kbps), 14400bps(14.4kbps), 19200bps(19.2kbps), 38400bps(38.4Kbps), 57600bps(57.6kbps), 115200bps(115.2Kbps), 128000bps(128Kbps) に対応しております。
- 自動ハンドシェークモードをサポート
- USB1.1 に準拠
- バスパワー方式(最大 100mA)
- プラグアンドプレイおよびホットプラグによる簡単なインストール
- データ転送時に内蔵 LED が点滅

Copyright Ⓒ2016 株式会社ネットメカニズム

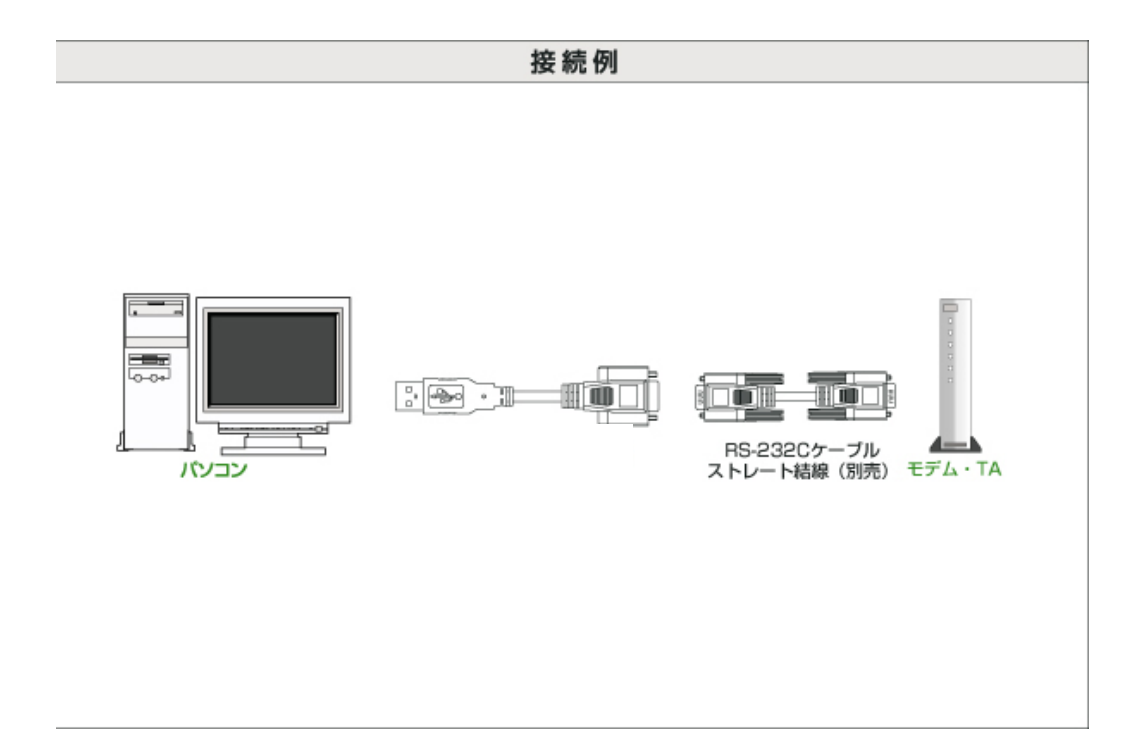

# 【仕様】

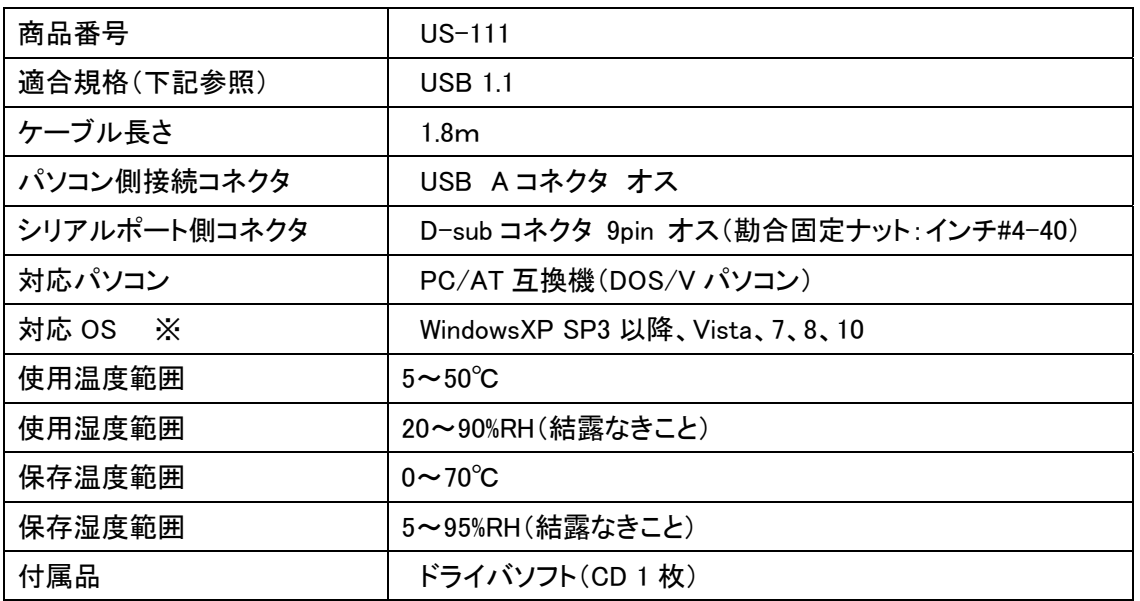

※弊社(ネットメカニズム)では動作確認を行っておりませんので動作保証の対象外ですが、当該 商品の製造元では Mac OSX 10.x および linux kernel 2.4.xx などでの動作確認も行っております。

# 【セットアップ手順】

重要!!

本機のセットアップでは 2 種類のドライバソフトウェアをインストールする必要があります(WindowsXP の場合)。

インストール手順は下記の通りです。2 種類のドライバを1つずつ 2 回インストールすることになります のでご注意ください。

### <セットアップ方法:Windows XP の場合>

- 1. パソコンを起動し、本機をパソコンの USB ポートに接続します(他のプログラムは終了させてお いてください)。
- 2. 「新しいハードウェアの検索ウィザードの開始」が表示されます。「いいえ、今回は接続しませ ん」にチェックして、「次へ」をクリックしてください。

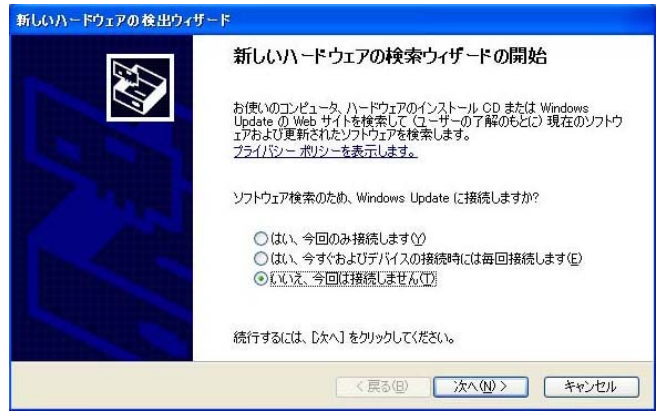

3. 下記の画面が表示されますので、「一覧または特定の場所からインストールする」にチェックし て、「次へ」をクリックしてください。

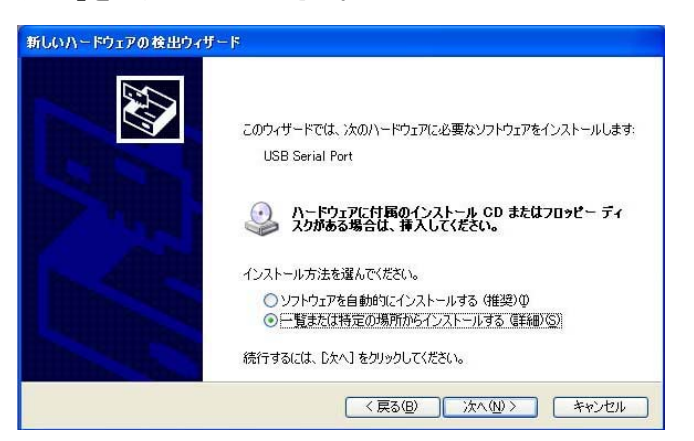

4. 付属の CD-ROM をパソコンのドライブ装置に入れ、「リムーバブルメディア」にチェックして、「次 へ」をクリックしてください。

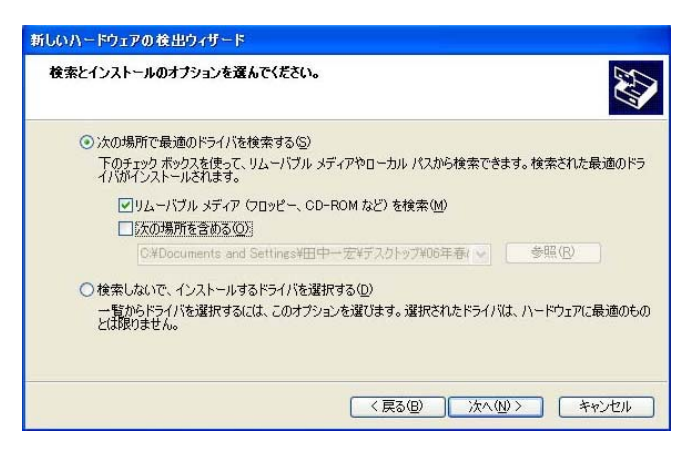

5. しばらくすると下記の画面を表示されますので、「完了」をクリックしてください。以上で 1 つ目の ドライバのインストールが完了します。

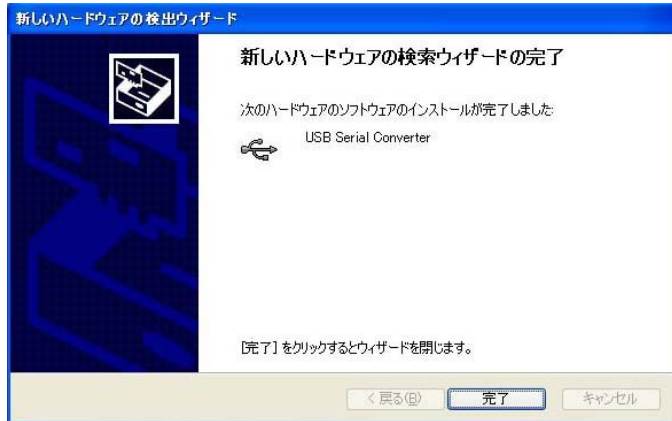

6. 引き続き 1 回目のインストールと同様に下記の画面が表示されますので、「いいえ、今回は接 続しません」にチェックして、「次へ」をクリックしてください。

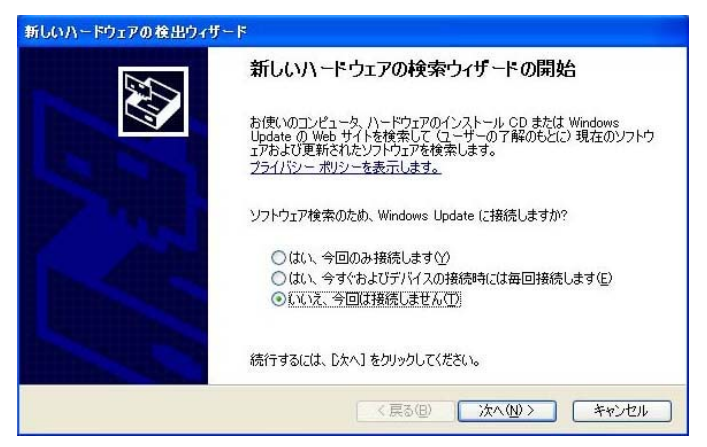

7. 下記の画面が表示されますので、「一覧または特定の場所からインストールする」にチェックし て、「次へ」をクリックしてください。

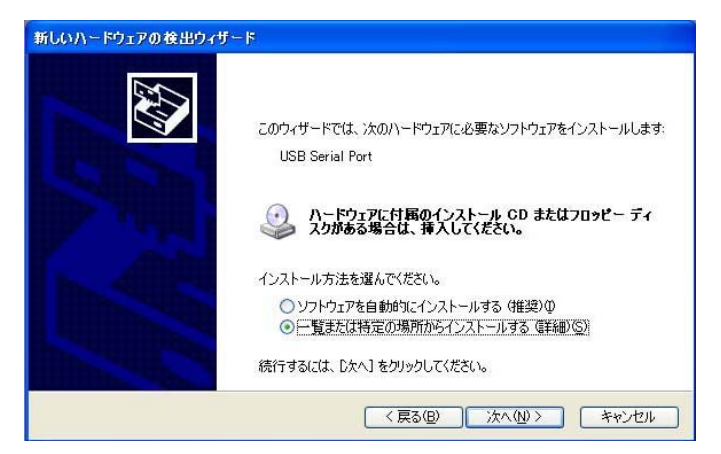

8. 付属の CD-ROM をパソコンのドライブ装置に入れ、「リムーバブルメディア」にチェックして、「次 へ」をクリックしてください。

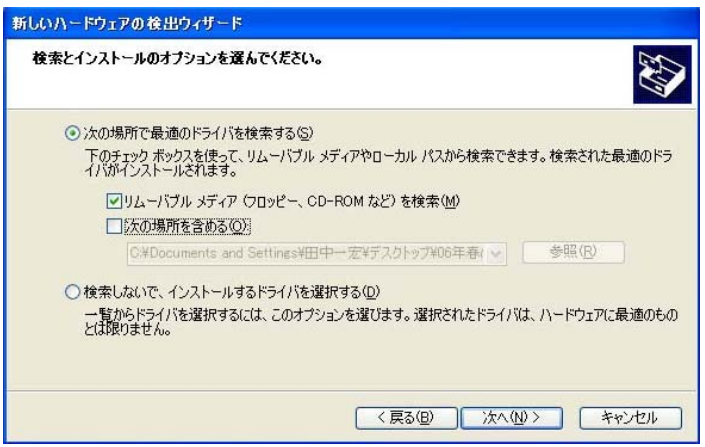

9. しばらくすると下記の画面を表示されますので、「完了」をクリックしてください。以上で 2 つ目の ドライバのインストールが完了します。

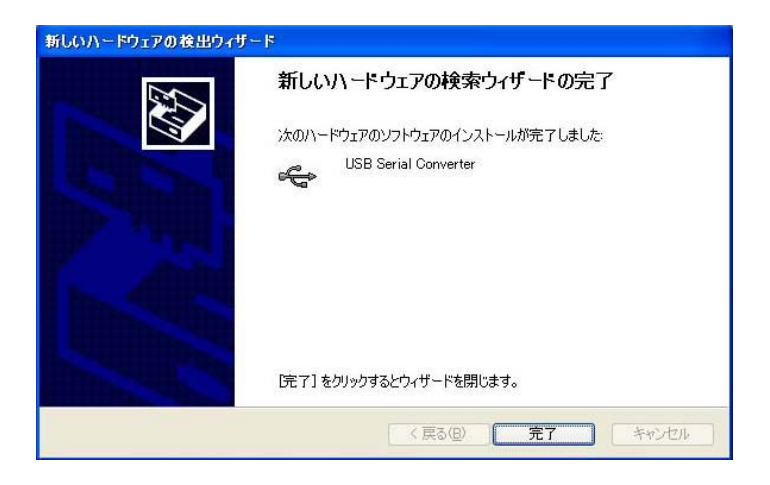

Windows 2000 の場合もほぼ同様の手順で 2 種類のドライバをインストールします。

### <セットアップの確認方法>

デバイスマネジャーの「ポート(COM と LPT)」に「USB Serial Port」として認識されていれば、正常に セットアップされています(下記参照)。なお COM ポート番号はパソコン側が自動的に割り当てま す。

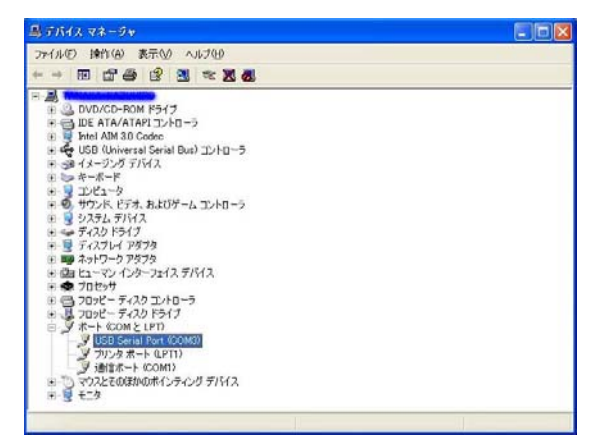

デバイスマネジャー上で、「!」「?」などのマークが付いている場合は、セットアップが失敗していま すので、再度ドライバをセットアップする必要があります。

再セットアップは、一旦ドライバソフトをアンインストールしてから行ってください(手順は後述参照)。

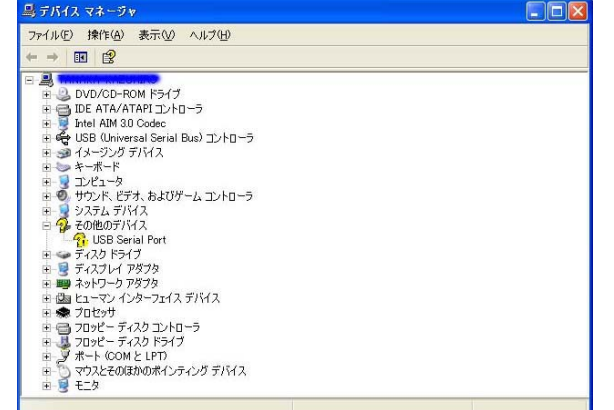

#### <ドライバソフトのアンインストール方法>

Windows の「コントロールパネル」にある「プログラムの追加と削除(アプリケーションの追加と削 除)」を使って、「FTDI USB Serial Converter Drivers」を削除します(下記参照)。

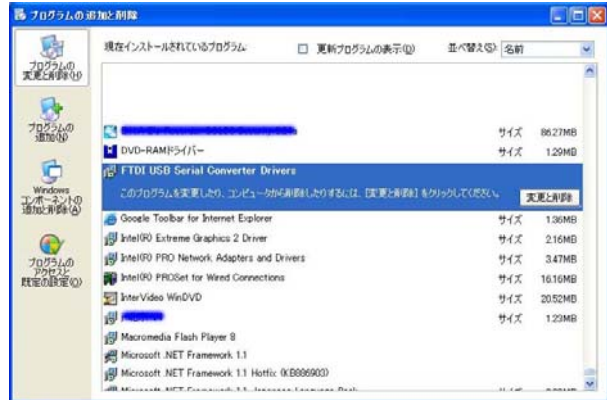

Copyright Ⓒ2016 株式会社ネットメカニズム

### <セットアップ方法:Windows 7/8/8.1/10 の場合>

Windows7 以降(32 ビット、64 ビット版とも)でご使用の場合、附属の CD をパソコンの光学ドライブに読 み込ませた状態で US-111 を PC の USB ポートに接続すると、Windows Update 経由、または CD 上の ドライバのうち、お使いの環境により適した方を自動でインストールします。

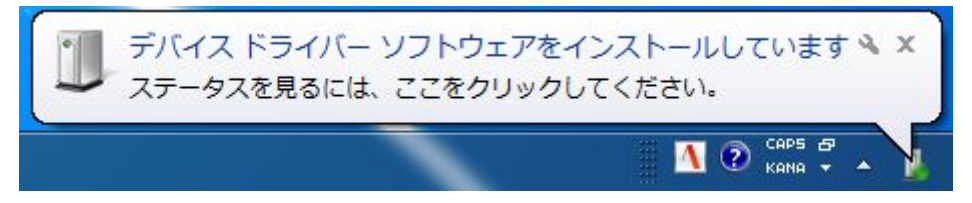

なお、ドライバーはユニバーサルシリアルバスコントローラー下の『USB Serial Converter』およびポー ト(COM と LPT)下の『USB Serial Port』の2種類がインストールされます。

下記のバルーンが表示され、正常にインストールが完了します。

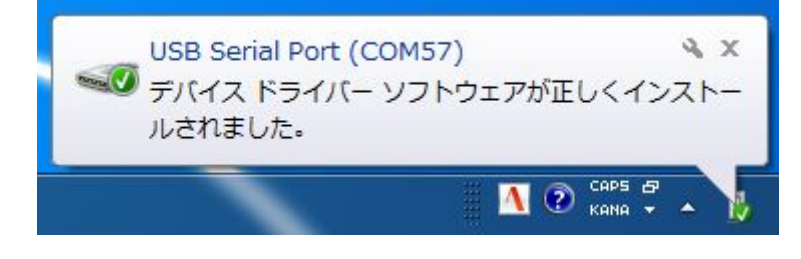

#### <セットアップ失敗時のドライバ再インストールについて>

何らかの理由により US-111 のドライバセットアップが正常に完了しなかった場合、「Unknown Device」 の右クリックメニューを表示し「削除」を選択してください。

削除完了後パソコンを再起動し、CD を読み込ませた状態で再度 US-111 を接続し、セットアップを再 試行してください。

上記の方法で改善が見られない場合、下記のユーティリティソフトウェアを使用し US-111 のすべての インストール情報を削除した上で、再度セットアップをお試しください。

http://www.ftdichip.com/Support/Utilities.htm#CDMUninstaller

※ご注意

このツールを使用することにより、レジストリ内の US-111 に関係する情報が完全に削除され、商品接 続時に windows update からのドライバー取得をやりなおすことが可能となります。

ただし、US-111 であることを示す USB ベンダーID(0403)および USB デバイス ID(6001)に該当する全 てのインストール情報が削除されますので、現在問題なくお使い頂けている他の US-111 の

インストール情報も消去されることにご留意ください(次回接続時にドライバインストールから開始され ます)。

また、上記ソフトウェアは弊社動作保証対象外となります。お客様の責任においてご使用いただきま すようお願いいたします。

CDMuninstallerGUI.exe の使用方法は下記の通りとなります。

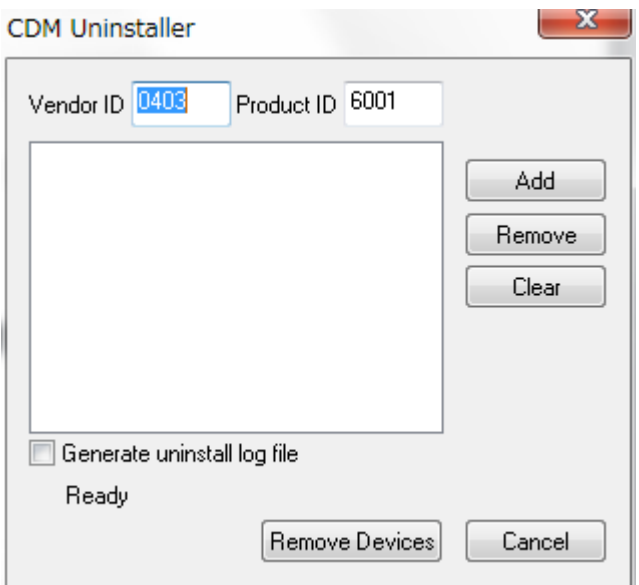

1. CDM Uninstaller を起動します。ウィンドウ上部の Vendor ID 0403、Product ID 6001 は絶対に 変更しないでください。

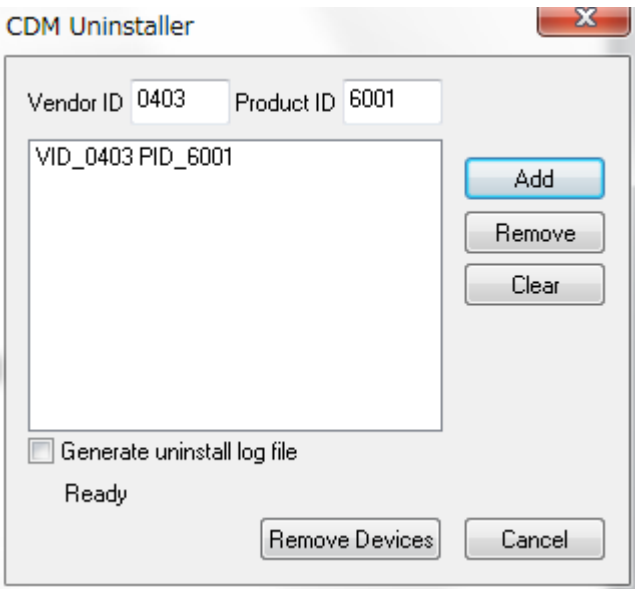

2. Add ボタンを押すと、ウィンドウ中央部に「VID\_0403 PID\_6001」と表示されますので、Remove Devices ボタンを押すとインストール情報の削除が開始されます。

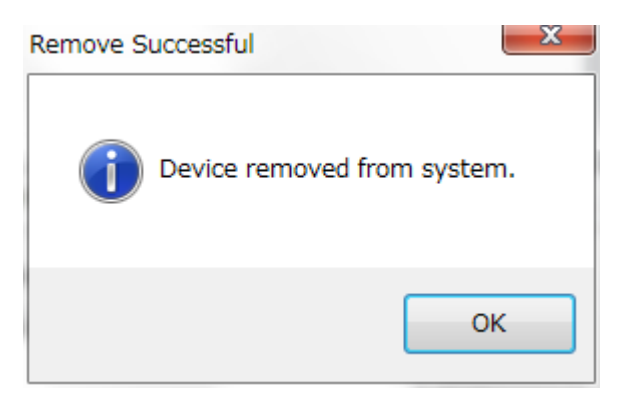

- 3. 上記のウィンドウが表示されたら削除は完了です。OK ボタンを押し、パソコンを再起動してくだ さい。
- 4. パソコンの再起動が完了したら、ドライブに添付 CD を入れ、US-111 を接続しインストール作業 を再度行ってください。

### 【使用上の注意事項】

- 対応パソコンおよび対応する RS-232C 通信周辺機器については、機種により動作しないもの もあります。
- 特にシリアルマウスやシリアルキーボード、および COM ポート経由せずに直接 RS-232C 通信 を行う機器やソフトウェアでは使用できません。
- 本機はパソコンの USB ポートを RS-232C ポートに変換するアダプタケーブルです。RS-232C ポートを USB に変換する機能はありません。また RS-232C コネクタ側をパソコンのシリアルポ ートに接続すると、破損や故障する場合があります。USB コネクタはパソコン本体側、RS-232C コネクタはシリアル周辺機器側に必ず接続してください。
- USB1.1 規格に対応しておりますが、データの転送速度は使用するパソコンの性能に依存しま すので、予めご了承ください。
- 全ての USB ポートへの接続を保証するものではありません。対応パソコンおよび対応 USB 周 辺機器については機種により動作しないものもあります。
- 個別のパソコンや拡張ボードや USB 周辺機器への適合性や互換性および相性などについて は、サポート対象外とさせていただきます。
- NEC PC98 シリーズは動作保証対象外といたします。

## 【安全にお使いいただくために】

※必ずお守りください。

#### 警告:下記の事項を守らないと火災や感電により、死亡や大けがの原因となることがあります。

 分解・改造はしないでください。(火災・感電・故障のおそれがあります) ※保証の対象外となります。

- 水などの液体に濡らさないでください。(火災・感電・故障のおそれがあります)
- 小さな子供のそばでは、本製品の取り外し、取り付けなどは行わないでください。(小さな部品 を目に入れたり、誤飲する危険性があります)

#### 注意:下記の事項を守らないと、事故や他の機器に損害を与えたりすることがあります。

- 取り付け、取り外しは慎重に行ってください。(機器の故障の原因となります)
- 次のような場所では使用しないでください。
	- ① 直射日光の当たる場所
	- ② 湿気や水分のある場所
	- ③ 傾斜のある不安定な場所
	- ④ 静電気の発生しやすい場所
	- ⑤ 通常の生活環境とは大きく異なる場所
- 長時間の使用後は本体が高温になる場合があります。取り扱いには十分ご注意ください。 (火傷のおそれがあります)

#### お手入れについて

- 清掃するときは電源を必ず切った状態にしてください。
- 機器は柔らかい布等で拭いてください。
- シンナー・ベンジン・ワックス等は使用しないでください。

## 【保証規定と免責規定および修理について】

本製品の保証規定と免責規定、および修理については、下記ページに示す弊社規定に準じます。

http://www.cabling-ol.net/cabledirect/kiyaku-hoshou.html#hoshou